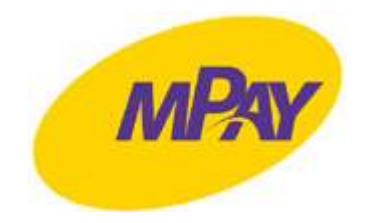

# Jak łączyć się z systemem mPay?

Poniżej znajdziesz porady jak najprościej i najefektywniej łączyć się z systemem mPay.

### Nokia

- 1. Wprowadź numer mPay (zaczynający się od znaku \* i kończący się znakiem #) i wciśnij klawisz wybierania (słuchawki).
- 2. Po wyświetleniu tekstu na ekranie telefonu wciśnij przycisk [ODBIERZ]
- 3. Wpisz tekst do wysłania. Klawiatura przestawiona jest w tryb numeryczny, przełączanie w tryb tekstowy jest identyczne, jak przy wpisywaniu SMSów.
- 4. W przypadku, gdy wprowadzasz kwotę transakcji zawierającą grosze, to kropkę dziesiętną zastąp znakiem "\*", np. 2,30PLN to  $2*30$  lub  $2*3$  lub dowolnym innym znakiem niż cyfra.
- 5. Wyślij wprowadzony tekst wciskając przycisk [WYŚLIJ] lub klawisz dzwonienia (słuchawki).
- 6. Jeżeli chcesz przerwać połączenie, to w dowolnej chwili rozłącz się.
- 7. Najczęściej wykonywane transakcje możesz zapisać w swojej książce telefonicznej.

#### Uwagi:

W niektórych modelach telefonów jeżeli w trakcie odczytywania tekstu na ekranie zostanie wciśnięty inny klawisz niż [ODBIERZ], to połączenie może zostać przerwane. Transakcję trzeba wówczas rozpocząć na nowo (bez dodatkowych opłat).

# **SonyEricsson**

- 1. Wprowadź numer mPay (zaczynający się od znaku \* i kończący się znakiem #) i wciśnij klawisz [WYŚLIJ].
- 2. Po wyświetleniu na ekranie telefonu informacji zwrotnej z pytaniem Odpowiesz? wciśnij przycisk [OK].
- 3. Wpisz tekst do wysłania. Ponieważ jesteś w trybie tekstowym wpisanie cyfry wymaga dłuższego przytrzymania odpowiedniego klawisza. Jeżeli chcesz cofnąć się do poprzedniej pozycji wybierz klawisz [WIĘCEJ], a z menu pozycję "dodaj symbol", znak # i przycisk [WSTAW]. Aby wysłać gotową odpowiedź wciśnij klawisz [OK].
- 4. Jeżeli otrzymany komunikat wyświetlany jest na ekranie w trybie automatycznego przewijania, to oznacza, że odebrany został ostatni komunikat z systemu mPay.
- 5. Najczęściej wykonywane transakcje możesz zapisać w swojej książce telefonicznej.

Uwagi:

- W niektórych modelach telefonów zamiast przycisku [OK] widoczny jest przycisk [WIĘCEJ], po wciśnięciu którego wyświetlana jest opcja OK. (np. modele: K750i).
- Niektóre modele telefonów nie umożliwiają zapamiętania numeru w książce telefonicznej. Transakcja może być zapamiętana wówczas w postaci połączenia głosowego (numer telefonu bez znaku # na końcu- np. modele: K750i).
- 1. Wprowadź numer mPay (zaczynający się od znaku \* i kończący się znakiem #) i wciśnij klawisz wybierania (słuchawki).
- 2. Po wyświetleniu informacji na ekranie telefonu wciśnij klawisz [ODPOW]
- 3. Wpisz tekst do wysłania (klawiatura ustawiona jest w tryb numeryczny).
- 4. W przypadku, gdy wprowadzasz kwotę transakcji zawierającą grosze, to kropkę dziesiętną zastąp znakiem \* lub dowolnym innym znakiem różnym od cyfry, np. 2,30PLN to 2\*30 lub 2\*3.
- 5. Wyślij wprowadzony tekst wciskając przycisk [OK] lub klawisz wybierania (słuchawki).
- 6. Jeżeli chcesz przerwać połączenie, to w dowolnej chwili rozłącz się lub wybierz przycisk [KONIEC].
- 7. Najczęściej wykonywane transakcje mażesz zapisać w książce telefonicznej.

Uwagi:

W niektórych modelach telefonów może pojawić się problem z wprowadzeniem znaku # w trakcie połączenia, który umożliwia cofnięcie się do poprzedniej pozycji. Transakcję trzeba wówczas rozpocząć na nowo (bez dodatkowych opłat).

# Siemens

- 1. Wprowadź numer mPay (zaczynający się od znaku \* i kończący się znakiem #) i wciśnij klawisz wybierania (słuchawki).
- 2. Po wyświetleniu tekstu na ekranie telefonu wciśnij przycisk [ODP.]
- 3. Wpisz tekst do wysłania. Jeżeli jesteś w trybie tekstowym wpisanie cyfry wymaga dłuższego przytrzymania odpowiedniego klawisza. Jeżeli chcesz cofnąć się do poprzedniej pozycji przytrzymaj klawisz \* i wybierz znak #.
- 4. Aby wysłać odpowiedź wciśnij przycisk [OK].
- 5. Najczęściej wykonywane transakcje możesz zapisać w książce telefonicznej.

# Motorola

- 1. Wprowadź numer mPay (zaczynający się od znaku \* i kończący się znakiem #) i wciśnij klawisz wybierania (słuchawki).
- 2. Po wyświetleniu na ekranie telefonu odpowiedzi przewiń ją na koniec.
- 3. Wprowadź tekst do wysłania. Jeżeli jesteś w trybie znakowym, to wprowadzając cyfry przytrzymaj dłużej klawisz lub przełącz się w tryb numeryczny wciskając klawisz [#].
- 4. JeŜeli wprowadzasz kwotę z groszami, to przytrzymaj klawisz [1], aby uzyskać kropkę dziesiętną. Aby przełączyć się powtórnie w tryb numeryczny przytrzymaj klawisz dowolnej cyfry.
- 5. Aby wysłać odpowiedź wciśnij przycisk [OK].
- 6. Najczęściej wykonywane transakcje możesz zapisać w książce telefonicznej.

# Alcatel

- 1. Wprowadź numer mPay (zaczynający się od znaku \* i kończący się znakiem #), po czym wciśnij klawisz wybierania (słuchawki).
- 2. Po wyświetleniu tekstu na ekranie telefonu możesz bezpośrednio wprowadzić swoją odpowiedź. Aby wybrać symbole niedostępne bezpośrednio z klawiatury przytrzymaj dłużej klawisz [\*], po czym wybierz żądany symbol.
- 3. Aby wysłać wprowadzony tekst wybierz przycisk [OK].
- 4. Najczęściej wykonywane transakcje możesz zapisać w książce telefonicznej.